# Minta 2014. május Ittas vezetés

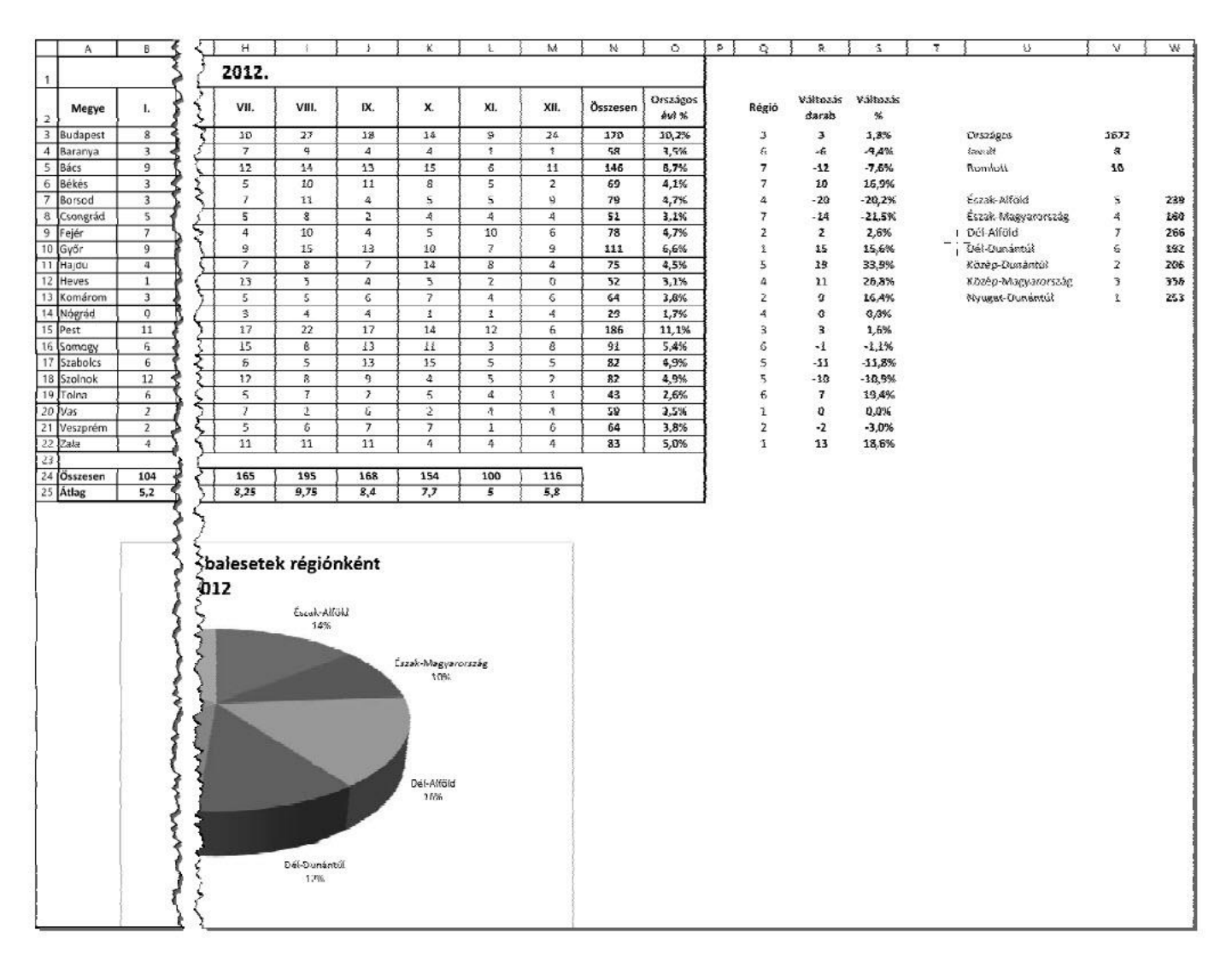

BLZS<sup>©</sup>

1. Töltse be külön munkalapokra az ittas 2011.txt és az ittas 2012.txt tabulátorokkal tagolt, UTF-8 kódolású szövegfájlt a táblázatkezelőbe az A1-es celláktól kezdődően! A 2011-es adatokat tartalmazó munkalapot nevezze át "2011"-re, a 2012-es adatokat tartalmazót pedig "2012"-re! Munkáját ittas baleset néven mentse el a táblázatkezelő alapértelmezett formátumában!

### TXT fájlok megnyitása egyenként -> CTRL A -> CTRL + V

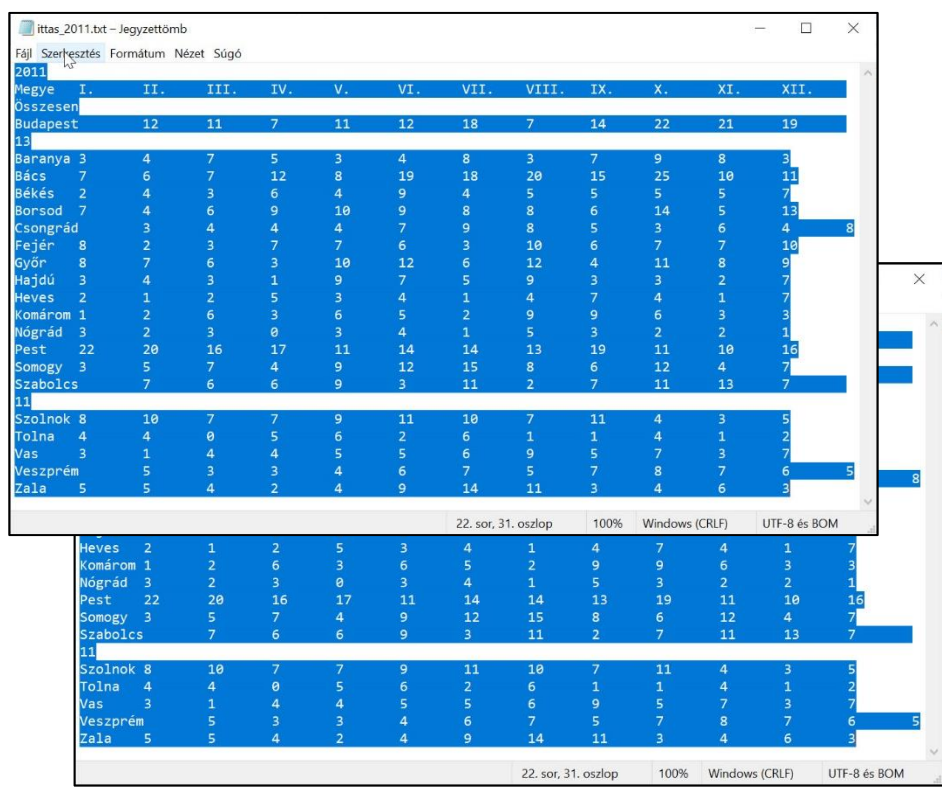

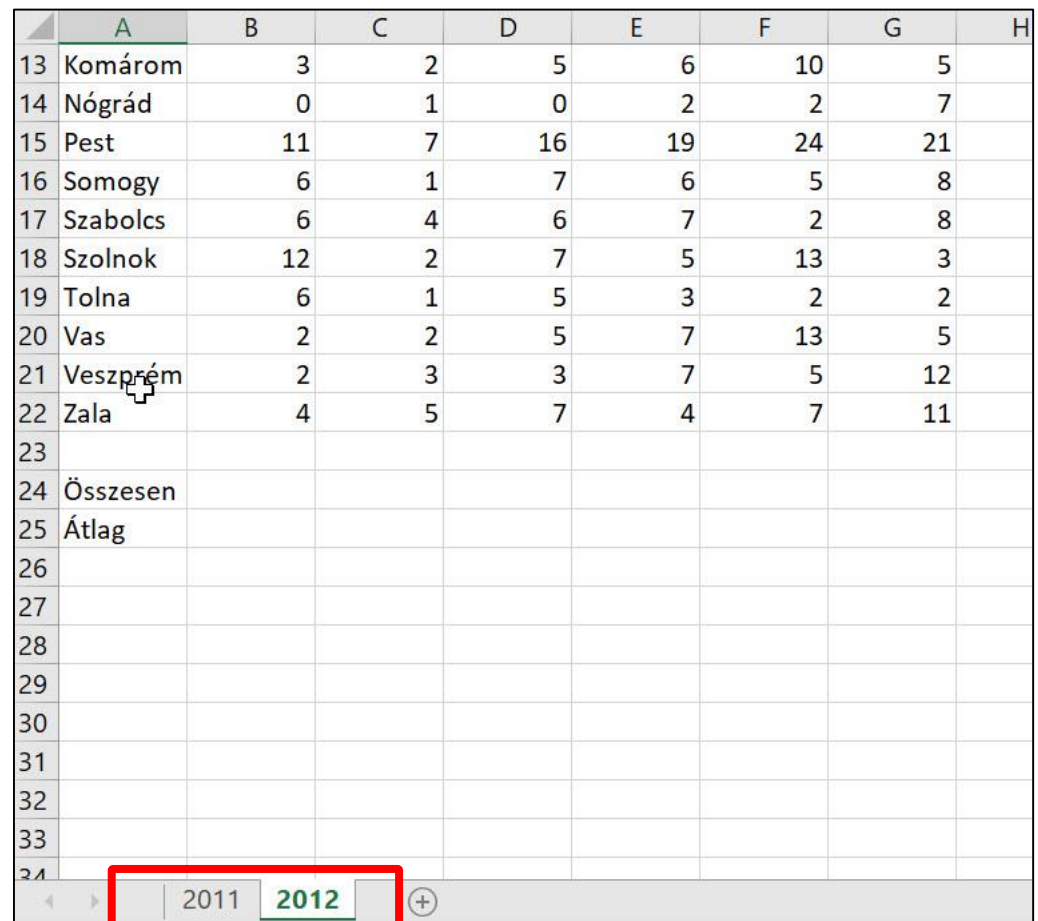

2. Mindkét munkalapon az N3:N22 tartomány celláiban összegezze az egyes megyékben az adott évben ittasan okozott balesetek számát!

A következő feladatokat a 2012 munkalapon végezze el, ha a feladat szövege másképp nem kéri!

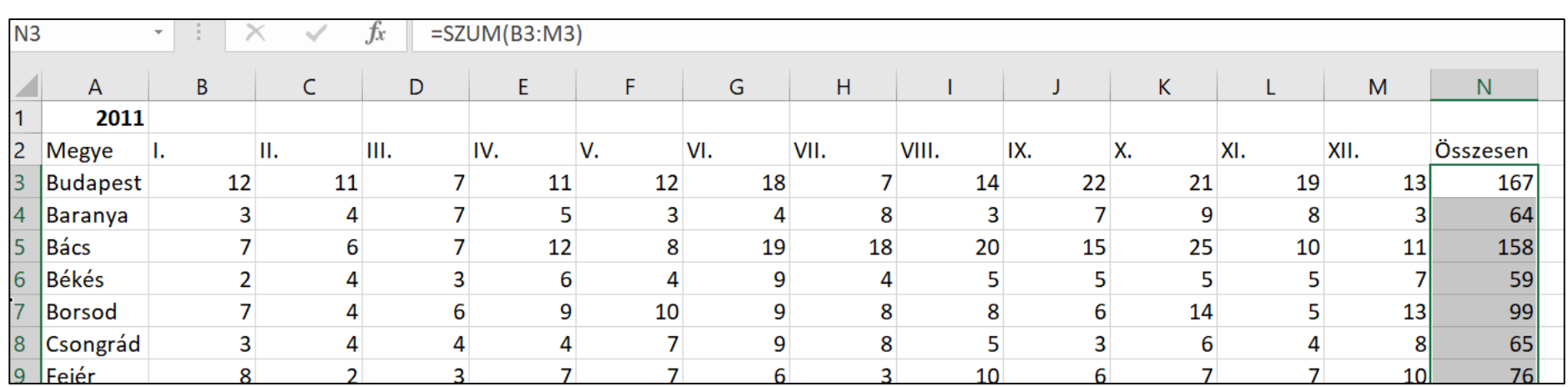

### $N3-ba = SZUM(B3:M3)$

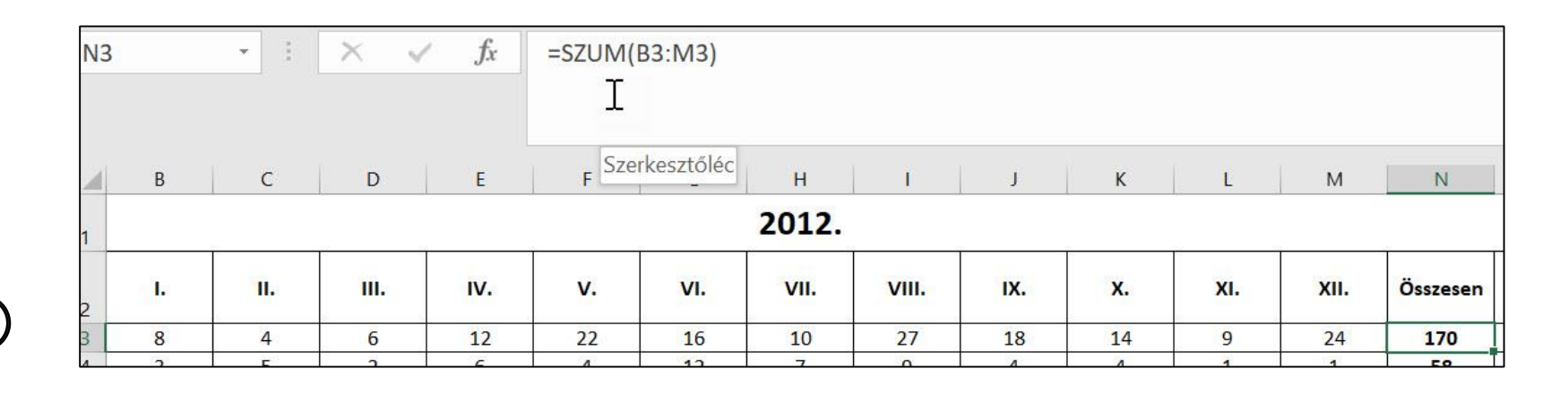

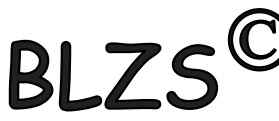

3. A B24:M24 tartomány celláiban összegezze az adott havi ittasan okozott balesetek számát! Majd a B25:M25 tartomány celláiban határozza meg az adott hónapra vonatkozó átlagot is!

## 2012 lapon B24-be =SZUM(B3:B22)

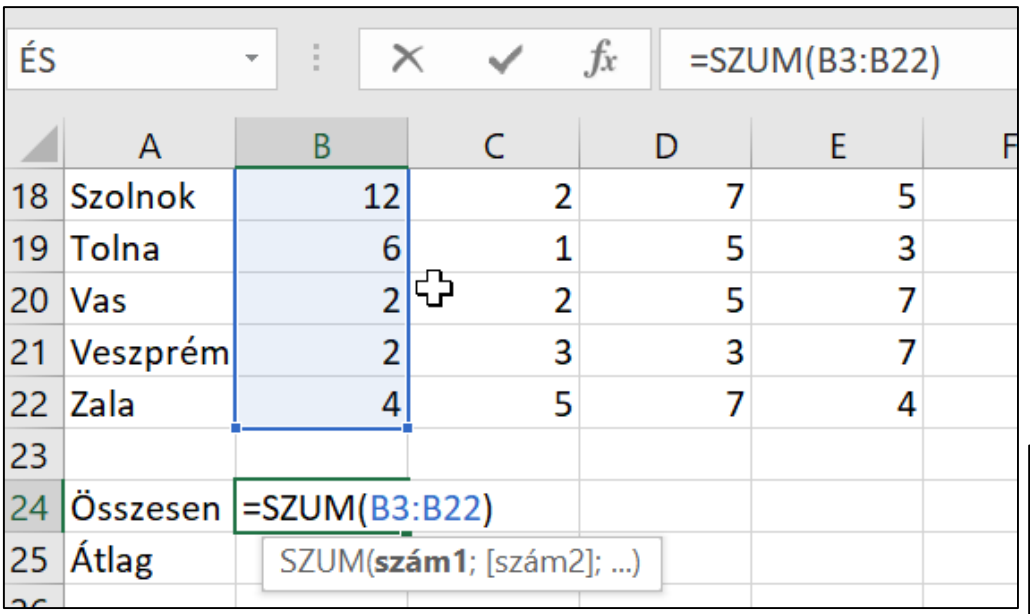

### B25-be  $=$  $ATLAG(B3:B22)$

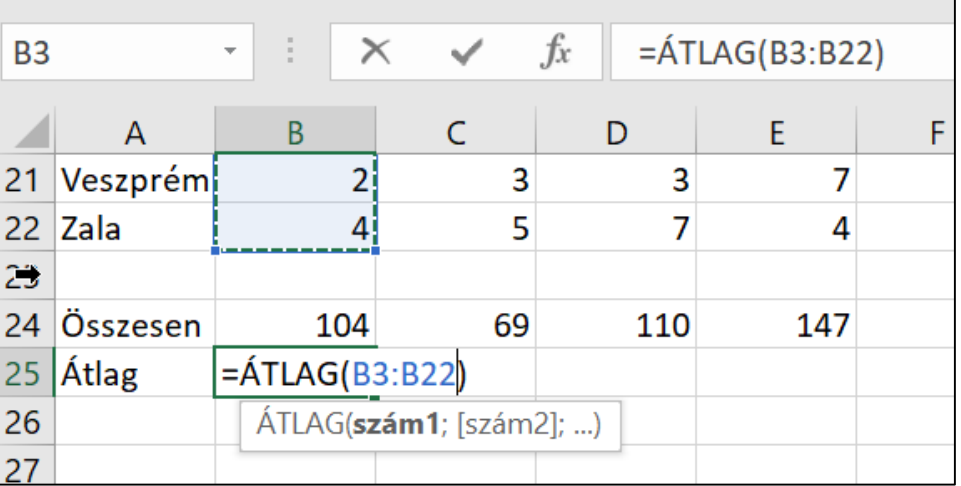

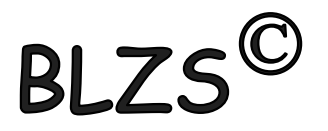

#### 4. A V3-as cellába számítsa ki a 2012-ben ittasan okozott balesetek számát!

# $V3-ba!$  $=SZUM(N3:N22)$

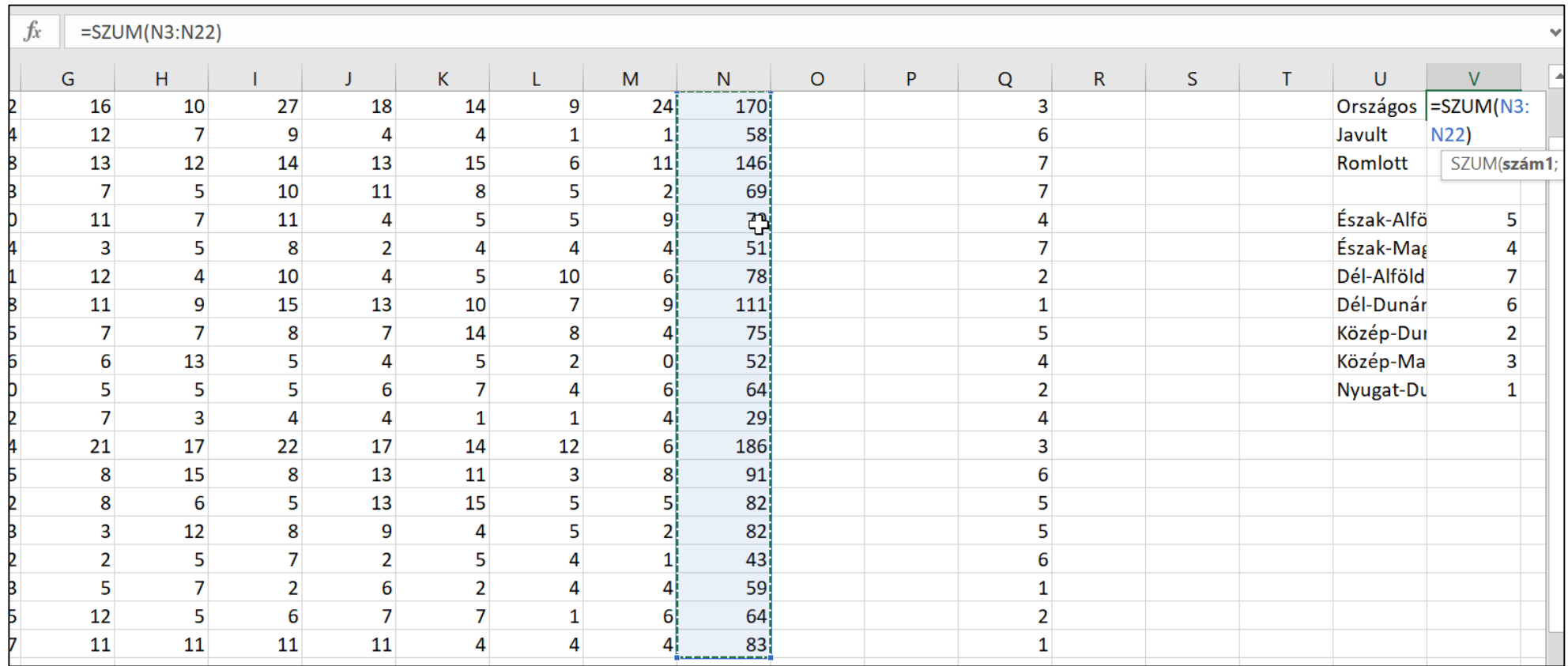

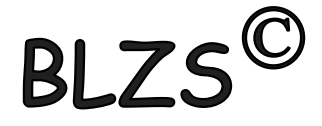

5. Az O3:022 tartomány celláiban másolható képlet és függvény segítségével 3 tizedesjegyre kerekítve számítsa ki, hogy az országos értékhez képest a balesetek hány százaléka történik az adott megyében! Az értékeket a mintának megfelelően jelenítse meg!

# O3-ba =KEREKÍTÉS(N3/\$V\$3;3)

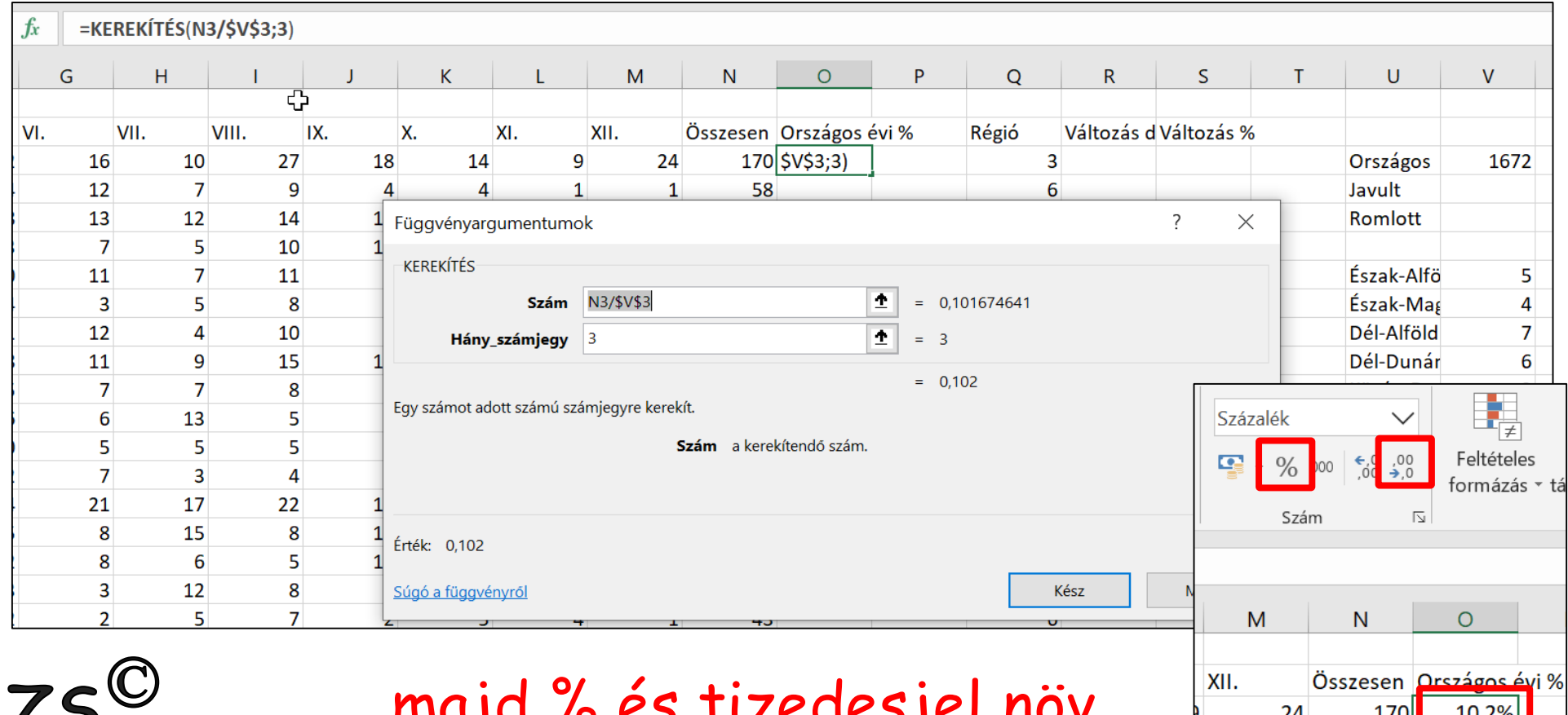

58

6. Az R3: R22 tartomány celláiban a mintának megfelelően jelenítse meg a 2011. és 2012. évi összesített adatok különbségét!

#### R3-ban = jel, majd átmégy a 2011 munkafüzetbe, kiválasztod az N3-at és nyomsz egy (**–)** mínusz műveleti jelet, majd vissza mégy a 2012-be kivonod N3 és enter.

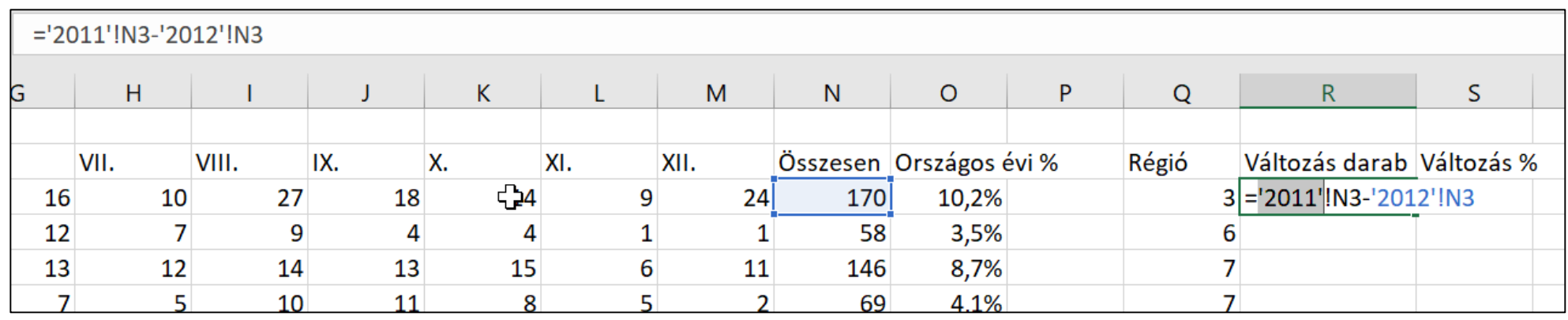

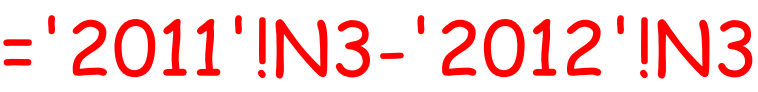

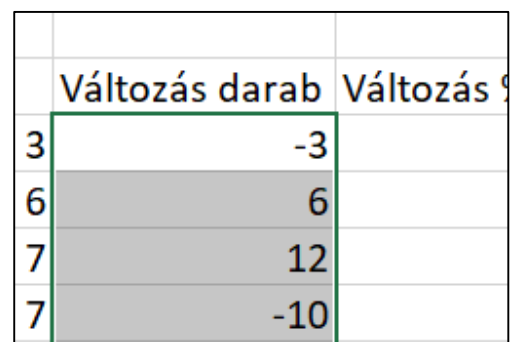

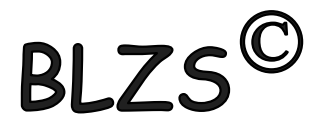

7. Az S3: S22 tartomány celláiban számítsa ki a százalékos eltérést a 2011-es évhez viszonyítva! Az eredményt kerekítse függvény segítségével 3 tizedesjegyre, és a mintának megfelelően jelenítse meg!

#### S3-ban =R3/ majd átmégy a 2011 munkafüzetbe, kiválasztod N3-at majd enter

#### =kerekítés 3-tizedesre

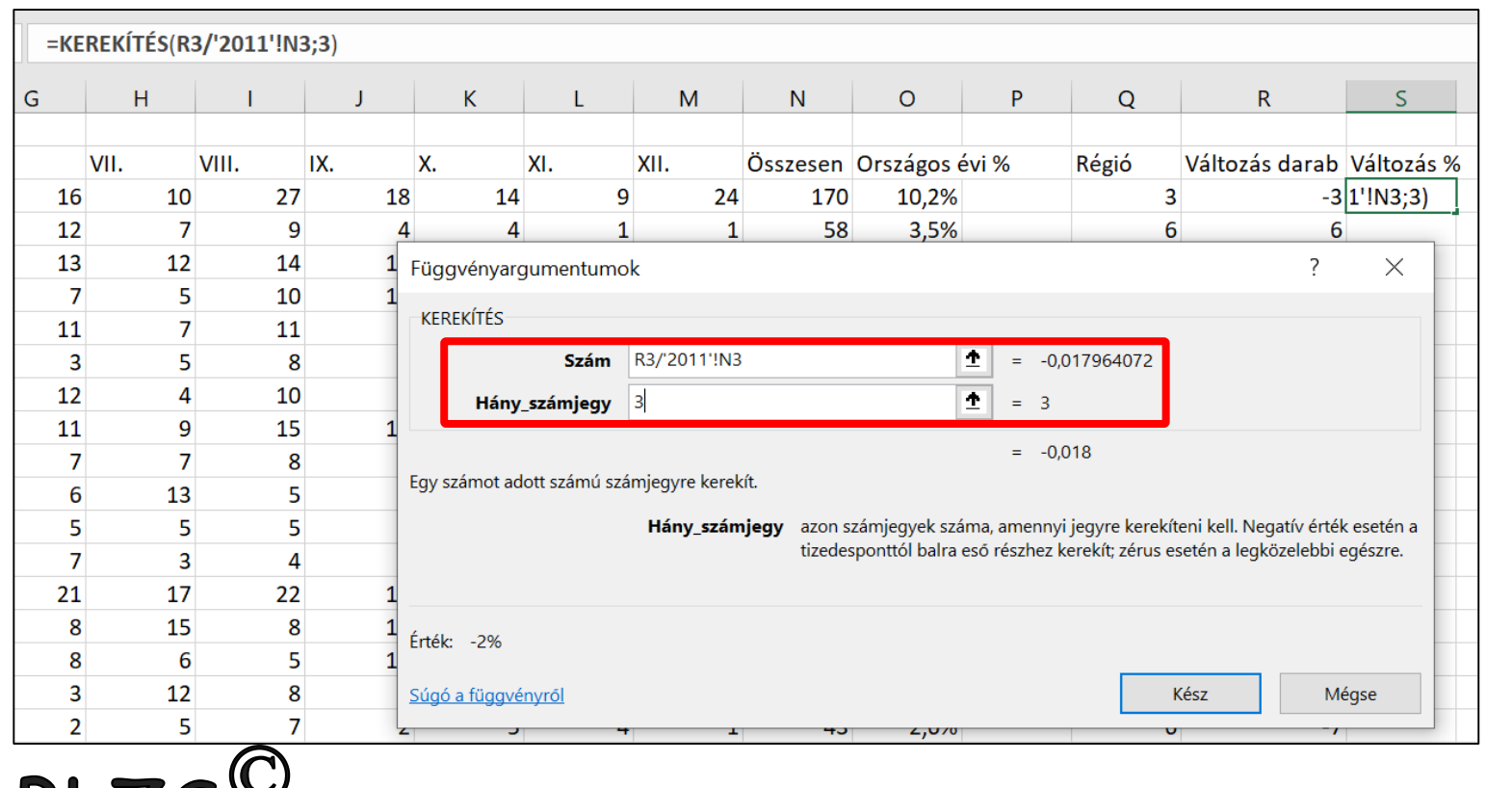

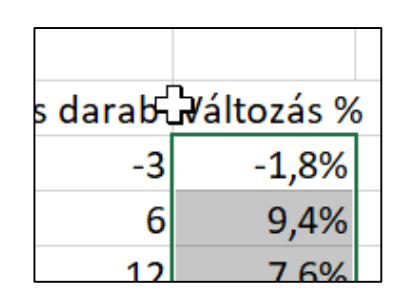

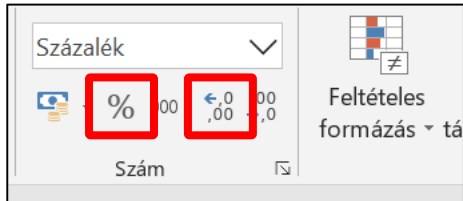

8. A V4-es és V5-ös cellákba számítsa ki, hogy hány megyében javult, illetve romlott az ittasan okozott balesetek száma 2011-hez képest 2012-ben!

V4 be =DARABTELI(R3:R22;"<0") Tartomány: R3:R22 Kritérium: "<0" V5 be =DARABTELI(R3:R22;">0") Használható még a darabhatöbb is!

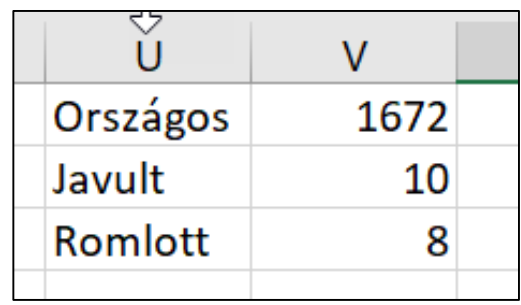

 $\overline{\mathsf{S}}$  $\cup$  $\mathsf{R}$  $\mathsf{V}$ Q W Összesen Országos evi % Régió Változás darab Változás % 170 10,2%  $\mathbf{3}$ Országos -3  $-1,8%$ 1672 =DARABTELI(R3: 3,5% 6 6 9,4% Javult 58 8,7%  $\overline{7}$  $12$ 7,6% Romlott R22;"<0") 146 4,1%  $\overline{7}$  $-16,9%$ 69  $-10$ 79 4 7% Észak-Alfö 20 20.2% 5  $\overline{?}$ Függvényargumentumok  $\times$ **DARABTELI** 杢 **Tartomány** R3:R22 {-3;6;12;-10;20;14;-2;-15;-19;-11;-9;0;-3;1;11;... 杢 **Kritérium**  $"$  < 0"  $=$  "<0"  $= 10$ Egy tartományban összeszámolja azokat a nem üres cellákat, amelyek eleget tesznek a megadott feltételeknek. Tartomány az a cellatartomány, amelyben a nem üres cellákat meg kell számolni. Érték: 10 Súgó a függvényről Kész Mégse

Magyarország megyéit hét régióba soroljuk. Az egyes régiók nevét és számát az U7:V13 9. tartomány tartalmazza. A Q oszlopban lévő számok mutatják meg, hogy melyik megye melyik régióba tartozik. Határozza meg másolható képlet segítségével a W7:W13 tartomány celláiban az egyes régiókban az ittasan okozott balesetek számát!

# W7-be = SZUMHA(\$Q\$3:\$Q\$22;V7;\$N\$3:\$N\$22) Szumha Tartomány: Q3:Q22 Kritérium: V7 Összeg\_tartomány: N3:N22

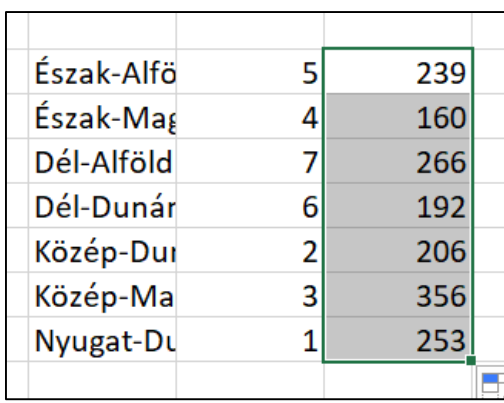

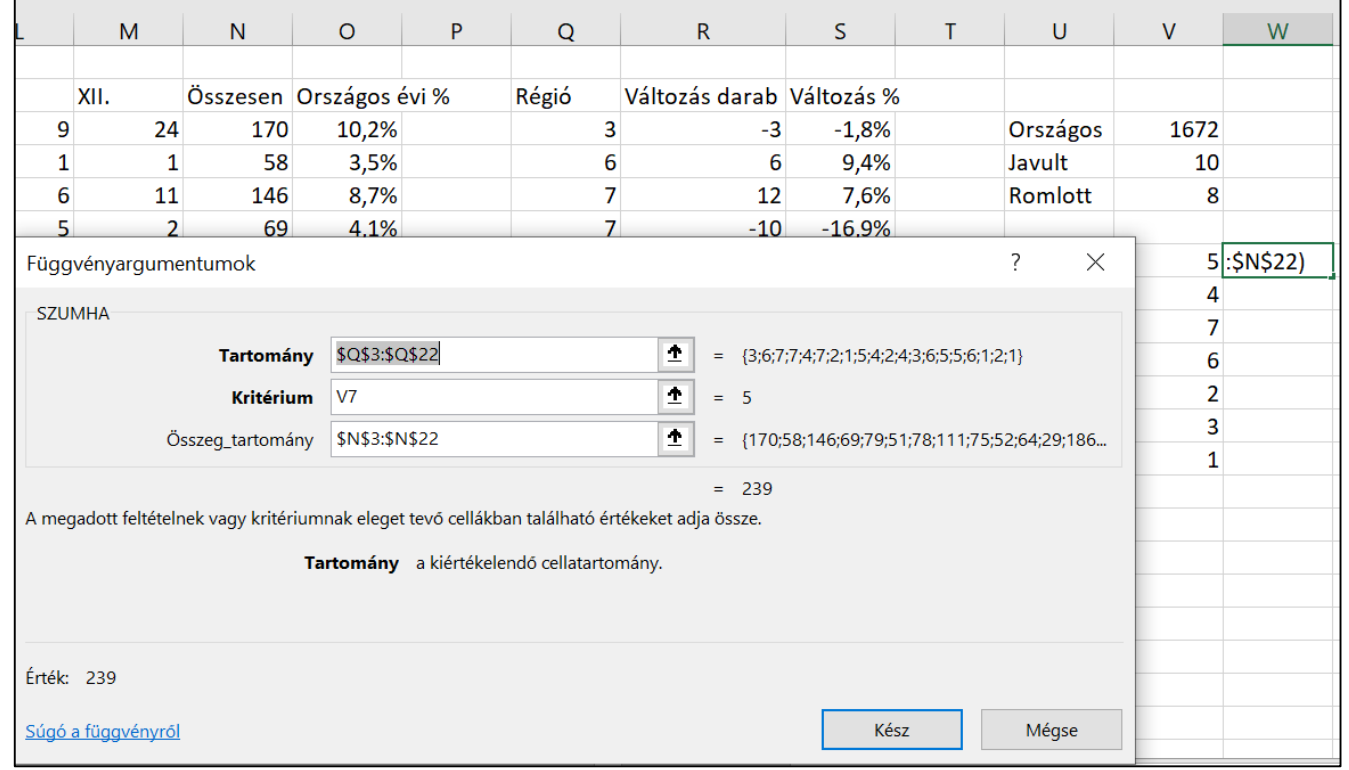

10. Készítsen tortadiagramot a minta szerint a régiókban okozott balesetek száma alapján! Jelmagyarázatot ne tüntessen fel! A régiók nevei és a százalékos értékek jelenjenek meg a cikkekhez tartozóan! A diagram címe "Ittas vezetés miatti balesetek régiónként 2012" legyen! A diagramot a 2012 munkalapra helyezze el a 27. sor alá! A szélességet úgy állítsa be, hogy a 12 hónapot tartalmazó cellatartománynál ne legyen szélesebb!

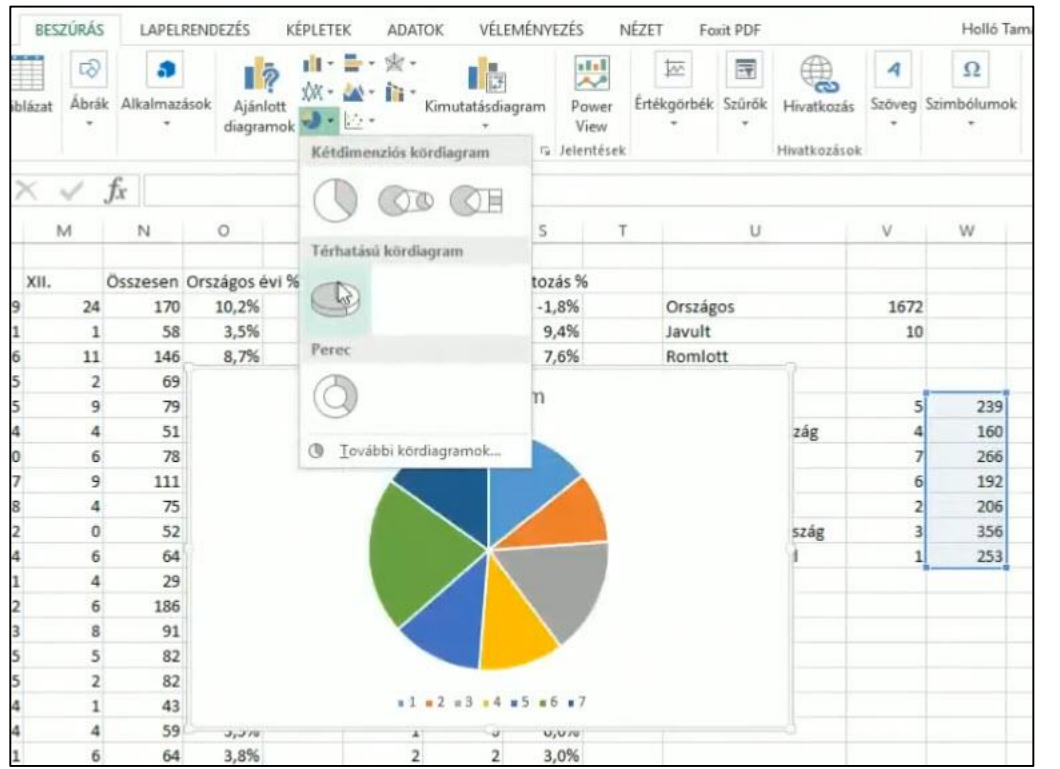

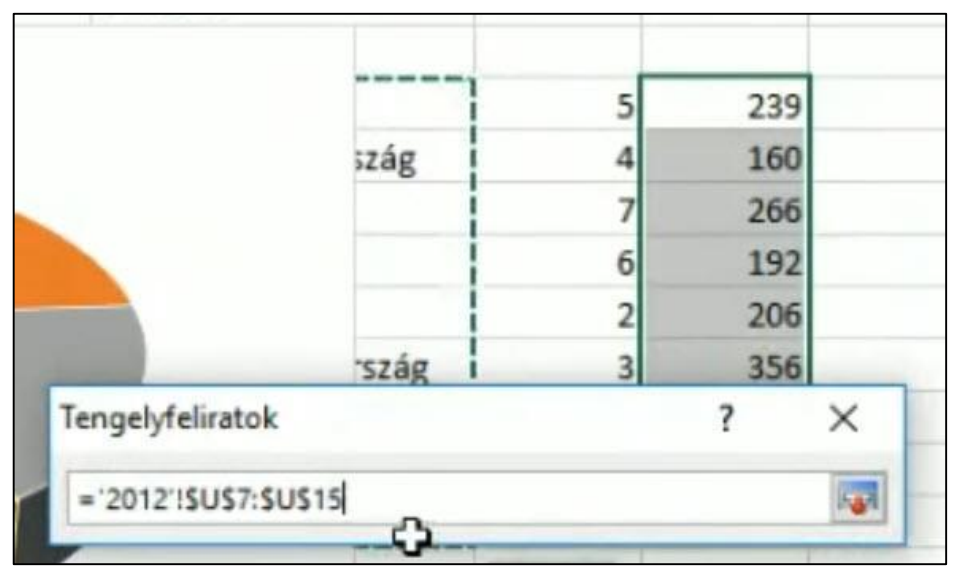

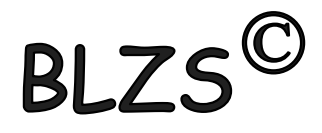

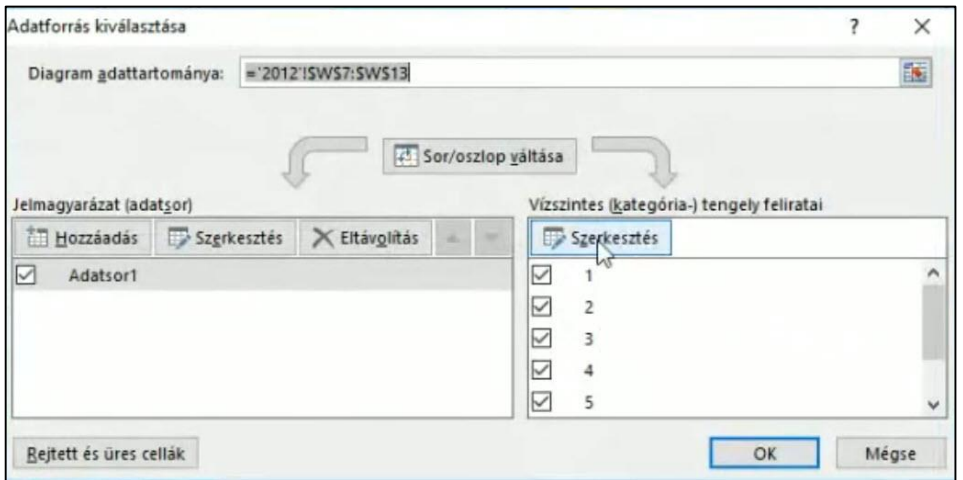

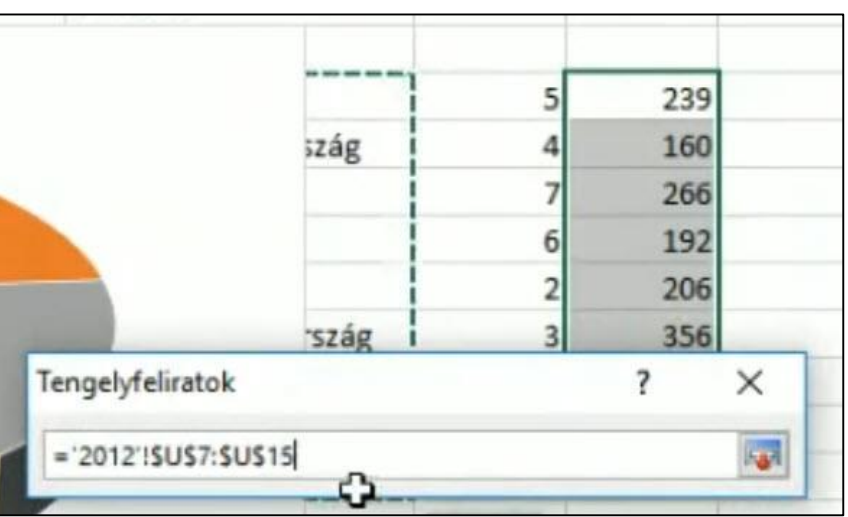

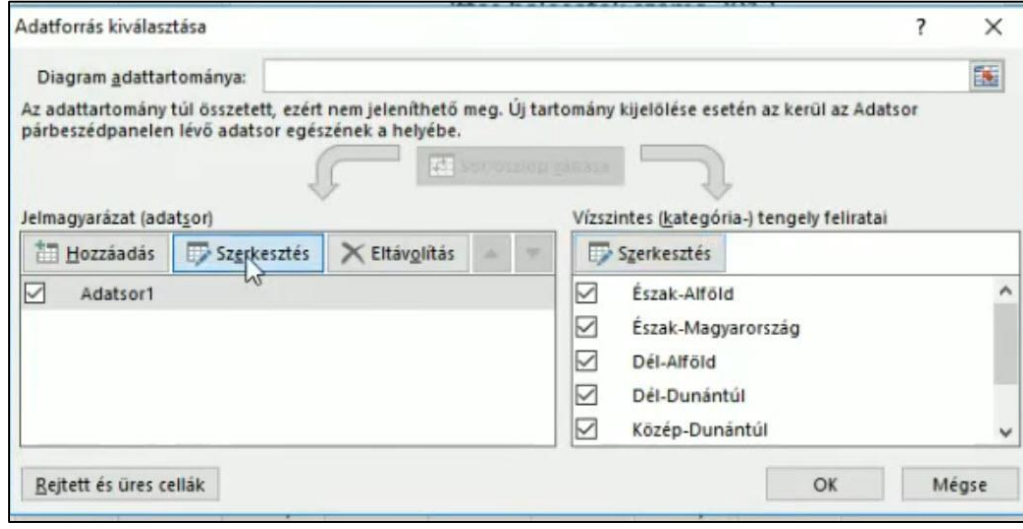

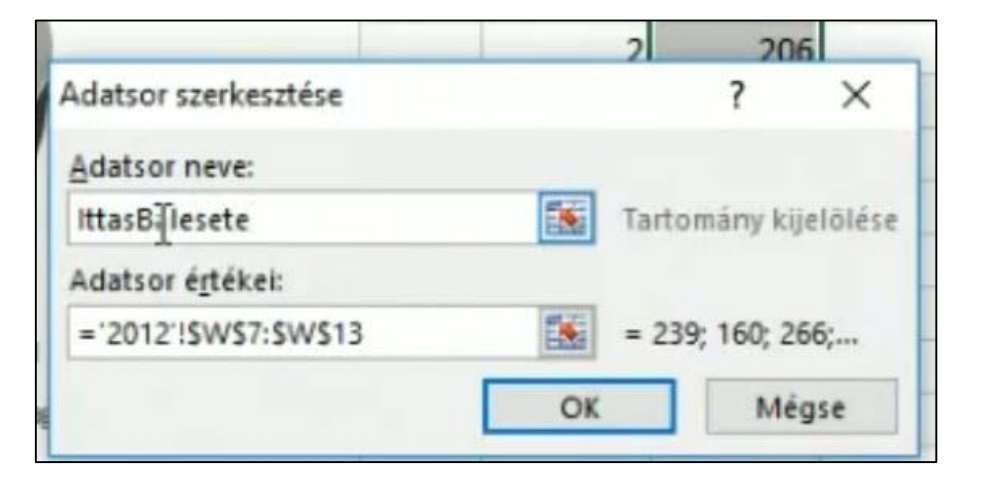

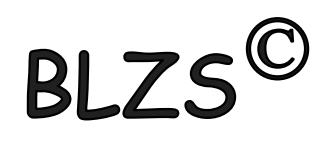

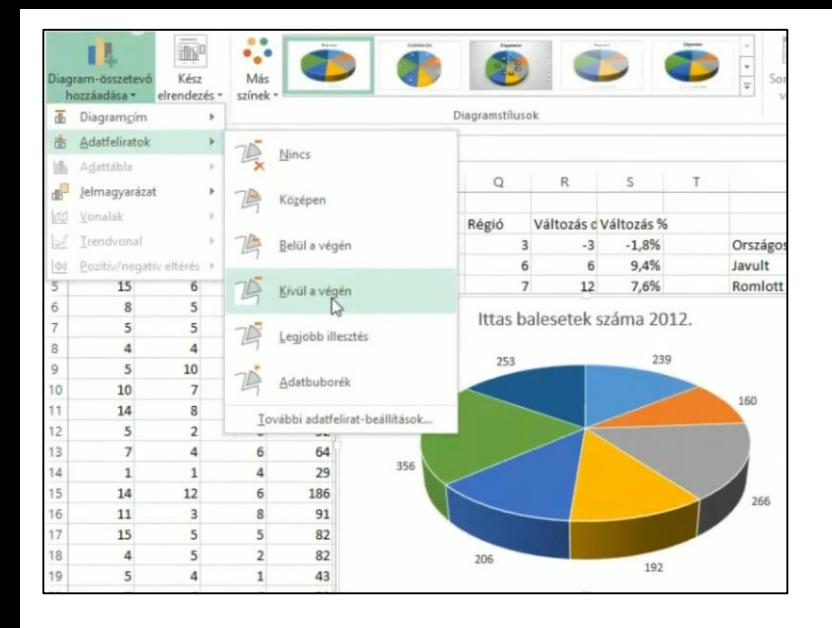

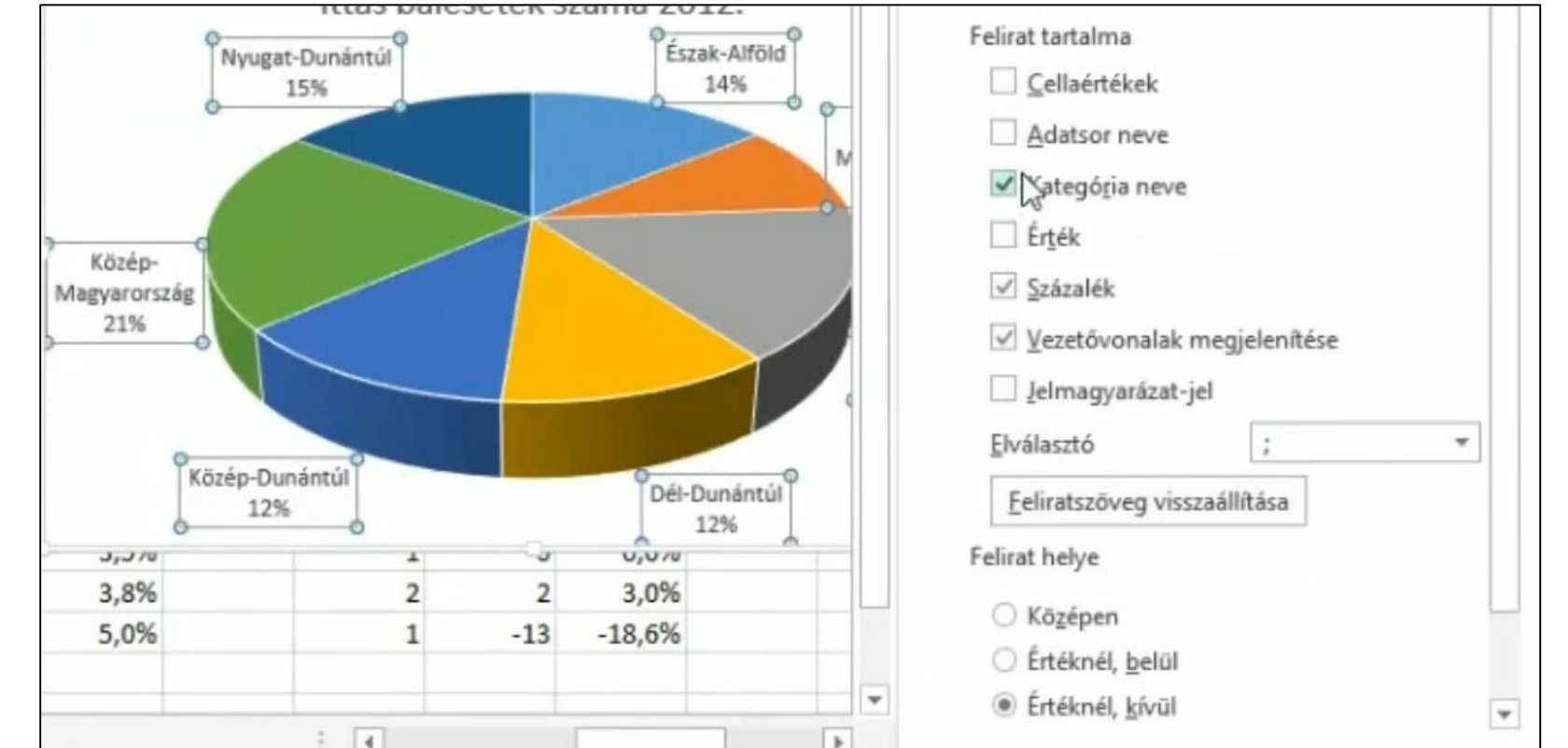

BLZS<sup>©</sup>